# ISA428 MkII

Czterokanałowy przedwzmacniacz mikrofonowy i opcjonalna karta AD z Dante

Podręcznik użytkownika

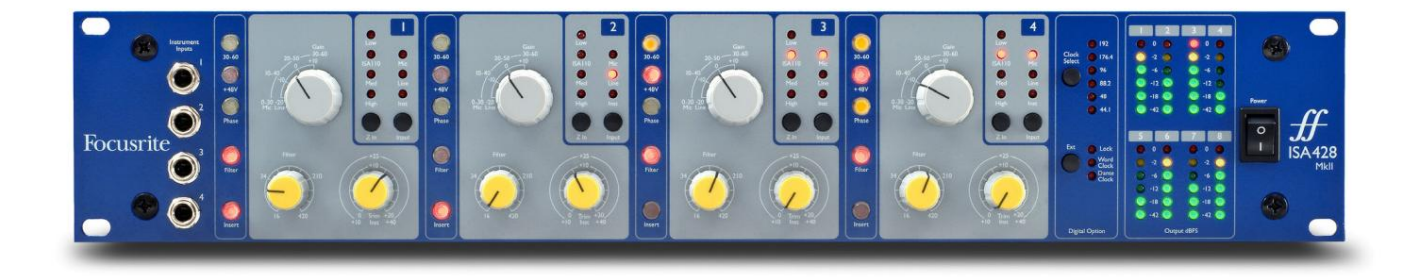

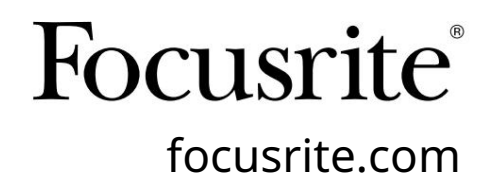

FA0438-03

Proszę przeczytaj:

Dziękujemy za pobranie tej instrukcji obsługi.

Skorzystaliśmy z tłumaczenia maszynowego, aby upewnić się, że mamy dostępną instrukcję obsługi w Twoim języku, przepraszamy za wszelkie błędy.

Jeśli wolisz zapoznać się z angielską wersją tego podręcznika użytkownika, aby skorzystać z własnego narzędzia do tłumaczenia, możesz je znaleźć na naszej stronie z plikami do pobrania:

## [downloads.focusrite.com](http://downloads.focusrite.com)

[downloads.novationmusic.com](https://downloads.novationmusic.com/novation)

# ZAWARTOŚĆ

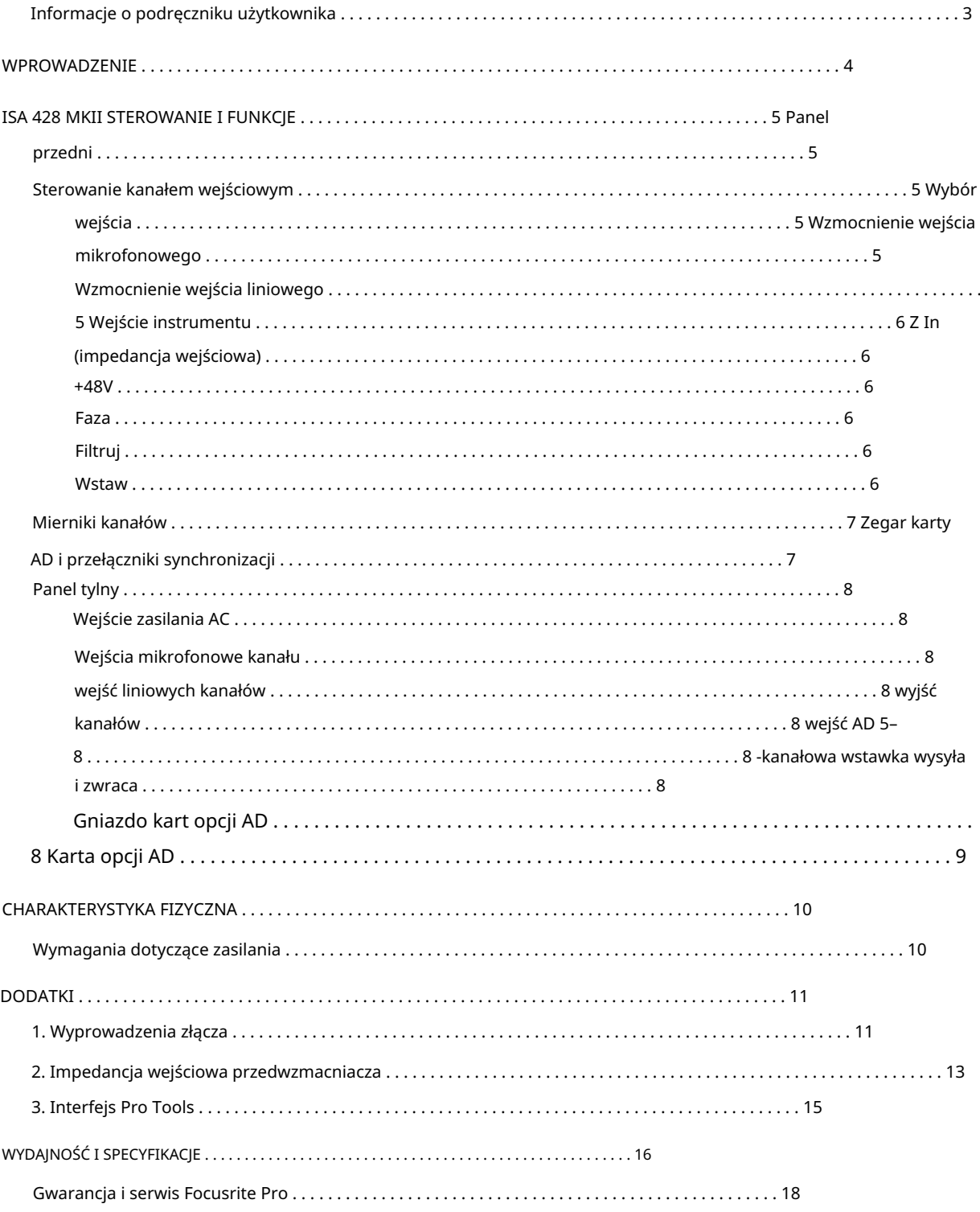

#### Informacje o podręczniku użytkownika

Niniejsza instrukcja obsługi dotyczy przedwzmacniacza mikrofonowego ISA 428 MkII. Zawiera informacje o instalacji i użytkowaniu urządzenia oraz o tym, jak można je podłączyć do systemu.

Zawarte są również informacje dotyczące opcjonalnej karty interfejsu ISA ADN8 AD, która pozwoli na dodanie dźwięku z przedwzmacniacza mikrofonowego do sieci Dante.

[pro.focusrite.com/technical-support,](https://pro.focusrite.com/technical-support) który zawiera obszerny zbiór typowych zapytań dotyczących pomocy technicznej. Jeśli uważasz, że dodatkowe informacje mogą być pomocne, koniecznie zajrzyj na stronę:

Pro Tools® i Pro Tools | HDTM są znakami towarowymi lub zastrzeżonymi znakami towarowymi firmy Avid Technology, Inc. lub jej spółek zależnych w Stanach Zjednoczonych i/lub innych krajach.

Dante® i Audinate® są zastrzeżonymi znakami towarowymi firmy Audinate Pty Ltd.

#### Zawartość pudełka

- Jednostka ISA 428 MkII
- Przewód zasilający AC
- Arkusz informacji dotyczących bezpieczeństwa

# WPROWADZENIE

Dziękujemy za zakup Focusrite ISA 428 MkII.

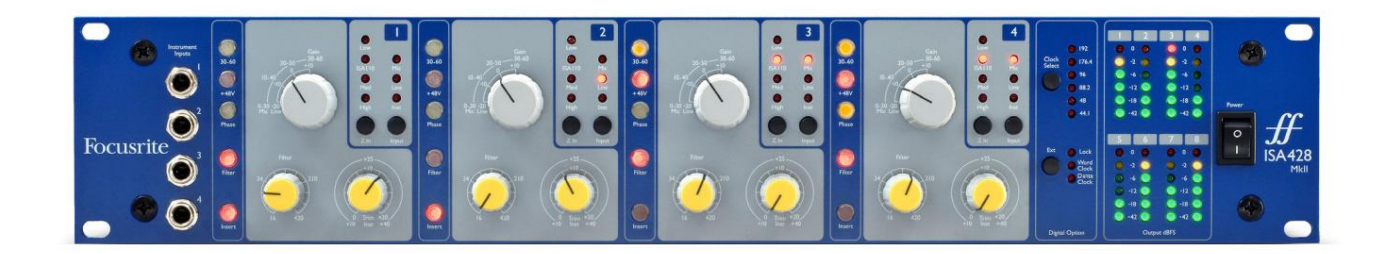

ISA 428 MkII to wysokiej jakości czterokanałowy przedwzmacniacz mikrofonowy, który może być używany do nagrywania źródeł mikrofonowych, liniowych lub instrumentalnych. Mikrofony i źródła liniowe są podłączone przez tylny panel, podczas gdy wejścia instrumentalne można podłączyć bezpośrednio do gniazd jack na przednim panelu.

Panel przedni zawiera również wzmocnienie i inne ustawienia, takie jak zasilanie fantomowe i impedancja dla każdego z wejść analogowych. Miernik LED jest dostępny na każdym kanale w dBFS, aby wskazać, kiedy poziom osiąga cyfrowy punkt obcinania.

Aby zachować nieskazitelną jakość Focusrite w domenie cyfrowej, w gnieździe opcji na tylnym panelu można zamontować kartę interfejsu analogowo-cyfrowego. Zapewnia to dostęp do sieci Dante i obsługuje sygnały AES3, S/PDIF i ADAT.

Po zainstalowaniu karty AD częstotliwość próbkowania wewnętrznego/zewnętrznego zegara i źródło synchronizacji można wybrać za pomocą przełączników na panelu przednim.

# STEROWANIE I FUNKCJE ISA 428 MKII

#### Przedni panel

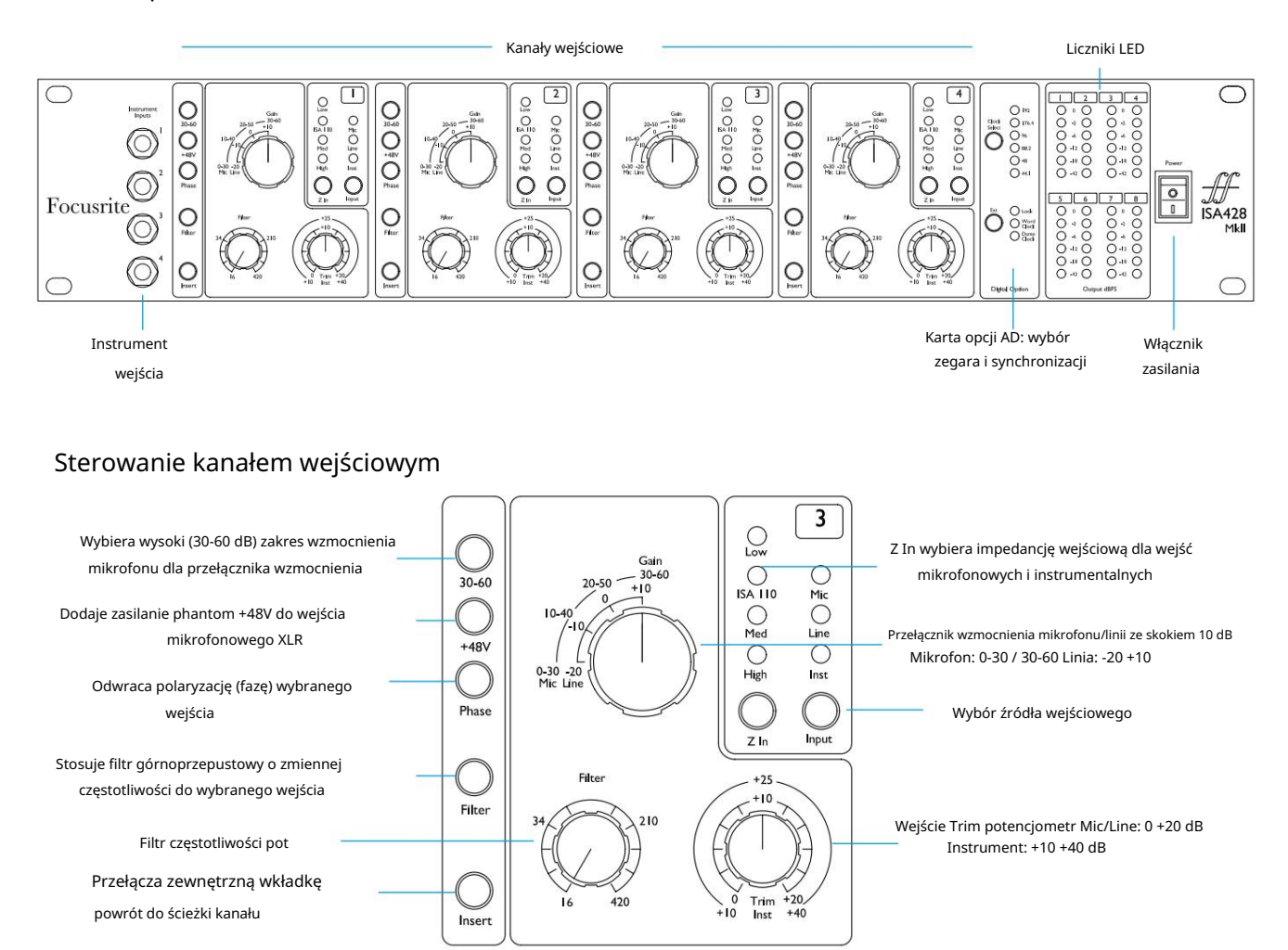

#### Wybór wejścia

Każde naciśnięcie przycisku Input przechodzi przez trzy dostępne źródła wejściowe: Mikrofon/Linia/Instrument.

#### Wzmocnienie wejścia mikrofonowego

Przełącznik Gain reguluje wzmocnienie mikrofonu w trzech krokach co 10 dB. Jego zakres wynosi 0–30 dB lub 30–60 dB po naciśnięciu przełącznika 30–60 . Dodatkowe 0–20 dB płynnej regulacji wzmocnienia jest dostępne za pomocą regulatora Trim .

Aby uniknąć nadmiernego skoku poziomu, zaleca się ustawienie stopniowego przełącznika wzmocnienia na minimum przed naciśnięciem przełącznika 30-60.

Przed rozpoczęciem nagrywania lub jeśli jest używany do pracy z nagłośnieniem, ustaw pokrętło Trim w pobliżu jego środkowej pozycji. Umożliwi to stopniową regulację wzmocnienia w górę lub w dół bez użycia sterowania krokowego.

#### Wzmocnienie wejścia liniowego

Przełącznik Gain reguluje wzmocnienie w zakresie od -20 dB do +10 dB w krokach co 10 dB. Za pomocą regulatora Trim można dodać płynną regulację wzmocnienia do 20 dB .

Sterowanie kanałem...

#### Wejście instrumentalne

Wejścia instrumentalne są dostępne za pośrednictwem standardowych gniazd mono 1/4" na panelu przednim. Poziom jest ustawiany wyłącznie za pomocą pokrętła Trim i można go płynnie regulować w zakresie od +10 dB do +40 dB.

Zobacz załącznik na stronie 11, aby zapoznać się z wyprowadzeniami złączy.

#### Z In (impedancja wejściowa)

Po wybraniu wejścia mikrofonowego naciśnięcie przycisku Z In powoduje przejście przez cztery opcje impedancji wejściowej przedwzmacniacza transformatorowego. Wartości przedstawiono w tabeli.

Aby uzyskać dodatkowe informacje na temat wyboru impedancji, patrz Dodatek 2, "Impedancja wejściowa przedwzmacniacza" na stronie 13.

Po wybraniu wejścia instrumentu, naciśnięcie przełącznika przełącza między ustawieniami impedancji wysokiej i niskiej, jak pokazano w dolnej tabeli.

Impedancja wejściowa Line jest ustalona na 10 kΩ i nie ma na nią wpływu przełącznik Z In.

#### + 48V

Naciśnięcie przycisku +48V powoduje włączenie zasilania fantomowego do wejścia mikrofonowego XLR.

Ten przełącznik nie wpływa na wejścia liniowe lub instrumentalne.

Jeśli nie masz pewności, czy Twój mikrofon wymaga zasilania fantomowego, zapoznaj się z jego instrukcją. Niektóre mikrofony (w szczególności mikrofony wstęgowe i niezbalansowane) mogą zostać uszkodzone przez zastosowanie zasilania fantomowego.

#### Faza

Naciśnięcie przycisku Phase odwraca polaryzację wybranego wejścia. Może to być przydatne, gdy kilka mikrofonów jest używanych blisko siebie (np. w zestawie perkusyjnym).

#### Filtr

Naciśnięcie przycisku Filter wstawia filtr górnoprzepustowy 18 dB/oktawę do ścieżki kanału; jest stosowany do dowolnego wybranego wejścia. Kontrola filtra górnoprzepustowego pozwala na ustawienie częstotliwości roll-off w zakresie od 16 Hz do 420 Hz.

Filtr jest przydatny do usuwania niechcianych niskich częstotliwości, np. dudnienia przenoszonego przez statywy mikrofonowe montowane na podłodze itp.

#### Wstawić

Naciśnięcie Insert umieszcza sygnał Insert Return na ścieżce kanału przed złączem Output, umożliwiając włączenie zewnętrznych jednostek efektów.

Opcja Insert Send jest zawsze dostępna i zawiera wejściowe kontrolki Gain i Filter.

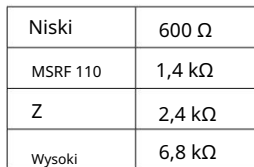

Impedancja mikrofonu

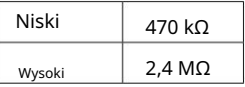

Impedancja instrumentu

#### Mierniki kanałów

Grupy wskaźników LED na panelu przednim 1–4 i 5–8 wyświetlają poziom dźwięku w dwóch różnych lokalizaciach:

• Mierniki 1–4 wyświetlają poziom sygnału na wyjściach kanału.

Wyjścia kanałów są również kierowane do wejść 1-4 karty opcji AD.

• Mierniki 5–8 wyświetlają poziomy sygnałów odbieranych na złączach wejściowych AD 5–8

Dlatego mierniki LED zawsze wskazują poziomy wejściowe na karcie opcji AD przed konwersją.

Skale miernika są wyrażone w dBFS, tj. poziomie w dB w odniesieniu do maksymalnej mocy wyjściowej (osiągniętej, gdy świeci się czerwona dioda LED "0"). "0" oznacza poziom 22 dBu, który odpowiada maksymalnemu poziomowi wejściowemu karty AD.

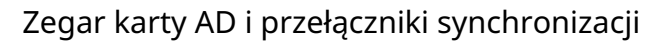

#### Wybierz zegar

Pozwala użytkownikowi wybrać wewnętrzną częstotliwość próbkowania: 44,1 kHz, 48 kHz, 88,2 kHz, 96 kHz, 176,4 kHz lub 192 kHz.

#### Zewn

Umożliwia karcie ISA ADN8 AD śledzenie zewnętrznego źródła Word Clock. Naciśnij przełącznik, aby przełączać się między zegarem standardowym a zegarem Dante.

#### Dioda blokady

Wskazuje, że urządzenie zostało pomyślnie zsynchronizowane z zewnętrznym zegarem Word Clock.

 $\boxed{1}$   $\boxed{2}$  $3 \mid 4$  $\circ$  $\circ$  $\overline{O}$   $\overline{O}$ O 4<br>O 4<br>O 42 O<br>O 42 O  $\overline{O}$  -18  $\overline{O}$  $\overline{\phantom{0}}$  $\Box$  6  $7$  $\bf 8$  $0.0000$  $\circ \circ$  $O 3$   $O$  $O \triangleleft O$  $O - 12$   $O$  $O$ -12  $O$  $\overline{O}$  -18  $\overline{O}$  $O - 18$   $O$ O 42 O  $O 42$   $O$ Outr ARES

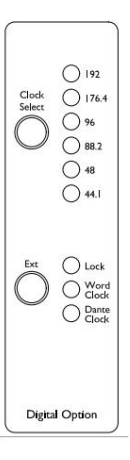

## Tylny panel

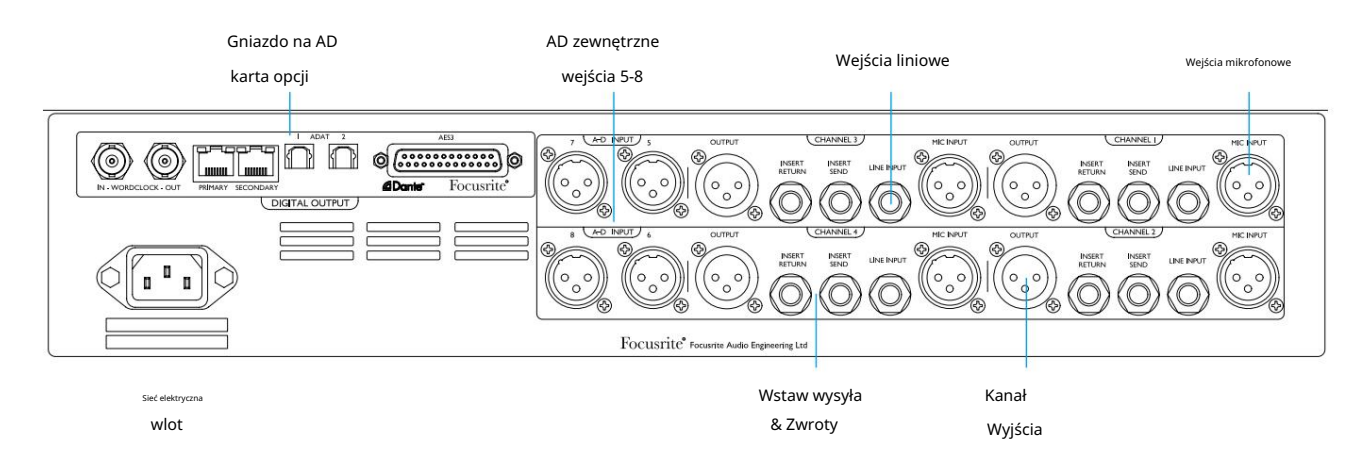

#### Wejście sieciowe AC

Standardowe gniazdo IEC dla sieci prądu przemiennego. ISA 428 MkII jest wyposażony w "uniwersalny" zasilacz, który umożliwia pracę przy dowolnym napięciu zasilania od 100 V do 240 V AC.

#### Wejścia mikrofonowe kanału

Cztery zatrzaskowe złącza żeńskie XLR-3.

#### Wejścia liniowe kanału

Cztery zbalansowane gniazda jack 1/4" TRS.

Cztery męskie złącza XLR-3. Wyjścia są podłączone do wejść 1–4 karty opcji AD. Wyjścia kanałów

#### Wejścia AD 5–8

Żeńskie wejścia analogowe XLR-3 do kanałów 5–8 karty opcji AD.

Wejścia te nie działają bez zainstalowanej opcjonalnej karty AD – jednak mierniki LED 5–8 nadal będą wskazywać poziomy sygnałów przychodzących.

Wysyłanie i zwroty wstawiania kanału

Analogowe wysyłki i zwroty na złączach męskich i żeńskich XLR-3.

Sygnał zwrotny można dodać do toru kanału, naciskając przycisk Insert na przednim panelu .

#### Gniazdo kart opcji AD

Gniazdo na kartę konwersji analogowo-cyfrowej ISA ADN8. Zobacz następną stronę, aby uzyskać szczegółowe informacje o karcie.

Karta umożliwia dodanie wyjść audio z ISA 428 MkII oraz czterech dodatkowych wejść zewnętrznych do sieci Dante. Zapewnia również sygnały AES3, S/PDIF i ADAT.

Zobacz Załącznik 1 na stronie 11, aby zapoznać się z wyprowadzeniami złączy.

## Karta opcji AD

Opcjonalną kartę ISA ADN8 AD można w dowolnym momencie doposażyć w ISA 428 MkII. Doświadczenie inżynierskie nie jest wymagane, ponieważ karta może być łatwo zainstalowana przez użytkownika.

Zauważ, że ISA 428 MkII nie obsługuje wcześniejszej 8-kanałowej karty AD ISA.

Po zamontowaniu, konfiguracja karty jest przeprowadzana przez sieć za pomocą oprogramowania RedNet Control lub aplikacji Dante Controller.

Instrukcja dopasowania i aplikacje sieciowe są dołączone do opcji karty AD.

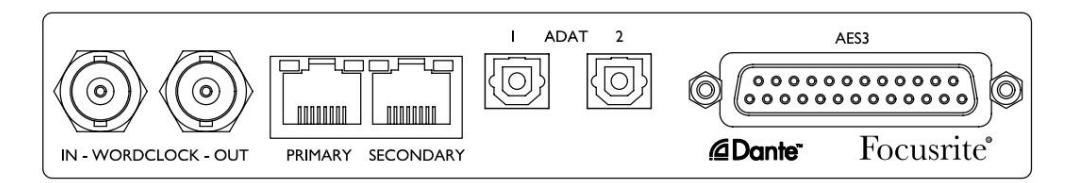

#### Word Clock – Wejście

Umożliwia synchronizację karty z zewnętrznym źródłem Word Clock za pośrednictwem złącza BNC.

#### Zegar Word – Wyjście

Zapewnia wyjście zewnętrznego źródła Word Clock podłączonego do złącza BNC "Word Clock In" lub przesyła wewnętrzną częstotliwość próbkowania karty AD.

- Złącze wyjściowe może służyć do przekazywania sygnału Word Clock do następnego urządzenia. • Gdy ISA 428 MkII podąża za innymi jednostkami w większym systemie cyfrowym, Word Clock
- Gdy urządzenie nie podąża za innym urządzeniem i jest w trybie zegara wewnętrznego, złącze Word Clock Out wyprowadza częstotliwość próbkowania wybraną na panelu przednim ISA 428 MkII.

#### Główny port sieciowy

Zatrzaskowe złącze RJ45 dla sieci Dante. Użyj standardowego kabla sieciowego Cat 5e lub Cat 6, aby podłączyć ISA ADN8 do lokalnego przełącznika Ethernet, który jest podłączony do sieci Dante. Przy każdym gnieździe sieciowym znajdują się diody LED, które świecą, wskazując prawidłowe połączenie sieciowe i aktywność sieciową.

#### Dodatkowy port sieciowy

Może być używany jako drugorzędne połączenie sieciowe Dante, gdzie używane są dwa niezależne łącza Ethernet (tryb nadmiarowy) lub dodatkowy port na zintegrowanym przełączniku sieciowym w sieci podstawowej (tryb przełączania).

#### ADAT 1 i 2

Dwa wyjścia optyczne ADAT wykorzystujące standardowe złącza Toslink. Zapewnia 8 kanałów przy 96kHz (przy użyciu S/MUX II). Liczba kanałów ADAT zmniejsza się o połowę przy każdym podwojeniu częstotliwości próbkowania.

#### Wyjścia AES3 1-8

Osiem wyjść AES3 na złączu DB25. Złącze jest okablowane zgodnie ze standardem cyfrowym Tascam.

```
Zobacz Załącznik 1 na stronie 11, aby zapoznać się z wyprowadzeniami złącza.
```
# CHARAKTERYSTYKA FIZYCZNA

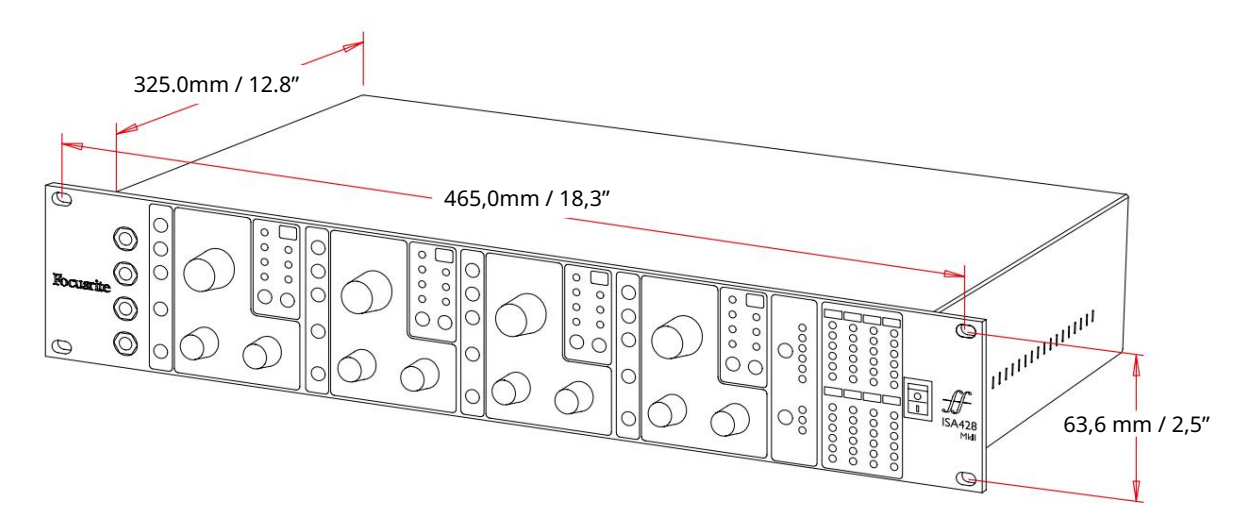

Wymiary obudowy zilustrowano na powyższym schemacie.

ISA 428 MkII wymaga 2U miejsca w szafie pionowej. Za urządzeniem należy pozostawić dodatkowe 75 mm głębokości szafy, aby umożliwić prowadzenie kabli. ISA 428 MkII waży 7,05 kg, a w przypadku instalacji w środowisku stałym (np. szafa studyjna), mocowania na panelu przednim\* zapewnią odpowiednie podparcie. Jednakże, jeśli urządzenie ma być używane w sytuacji mobilnej (np. skrzynia transportowa do zwiedzania itp.), zaleca się zastosowanie w stelażu bocznych szyn nośnych lub półek.

\*Zawsze używaj śrub M6 i nakrętek koszyczkowych specjalnie zaprojektowanych do 19-calowych stojaków na sprzęt. Wyszukiwanie w Internecie pod hasłem "nakrętki klatkowe M6" ujawni odpowiednie komponenty.

Po każdej stronie znajdują się otwory wentylacyjne; upewnij się, że po zamontowaniu w szafie te otwory wentylacyjne nie są zasłonięte. Nie montuj urządzenia bezpośrednio nad innym sprzętem, który generuje znaczne ciepło, np. wzmacniaczem mocy.

Notatka. Maksymalna temperatura otoczenia podczas pracy wynosi 40°C/104°F.

#### Wymagania dotyczące zasilania

ISA 428 MkII jest zasilany z sieci i zawiera "uniwersalny" zasilacz, który może działać na dowolnym napięciu sieciowym AC od 100 V do 240 V. Połączenie AC odbywa się za pomocą standardowego 3-pinowego złącza IEC na tylnym panelu.

Z każdym urządzeniem dostarczany jest odpowiedni kabel IEC – powinien on być zakończony wtyczką sieciową odpowiedniego typu dla danego kraju.

Pobór mocy dla ISA 428 MkII wynosi 35 W.

Wszelkie problemy związane z obsługą należy kierować do zespołu obsługi klienta (patrz "Wsparcie klienta i serwis urządzenia" na stronie 18). Należy pamiętać, że w żadnym urządzeniu nie ma bezpieczników ani innych elementów wymienianych przez użytkownika.

# DODATKI

## 1. Wyprowadzenia złącza

Złącze: XLR-3 żeńskie Wejście mikrofonowe / wejście AD

Złącze: męskie XLR-3 Wyjście

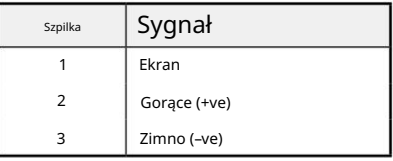

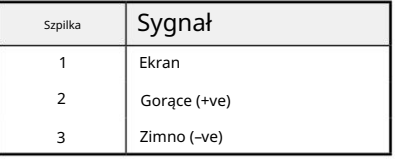

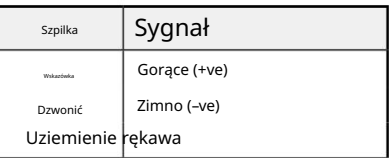

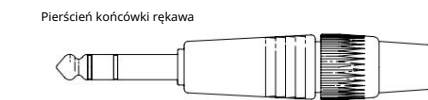

Wejście instrumentalne

Złącze: Niezbalansowane (TS) gniazdo jack 1/4"

Złącze: Zbalansowane (TRS) gniazdo jack 1/4"

Wejście liniowe / Wstaw Wyślij / Wstaw Powrót

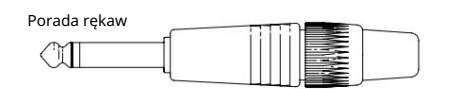

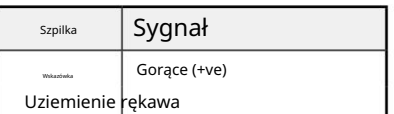

1. Wyprowadzenia złącza...

#### Karta opcjonalna ISA ADN8:

#### Wyjścia AES3

Złącze: żeńskie DB25 (cyfrowe AES59)

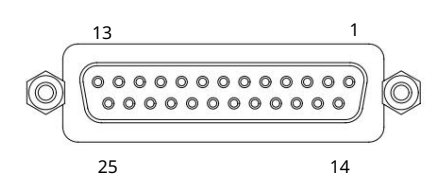

Słupki śrubowe wykorzystują standardowy gwint UNC 4/40

Piny wejściowe nie są używane

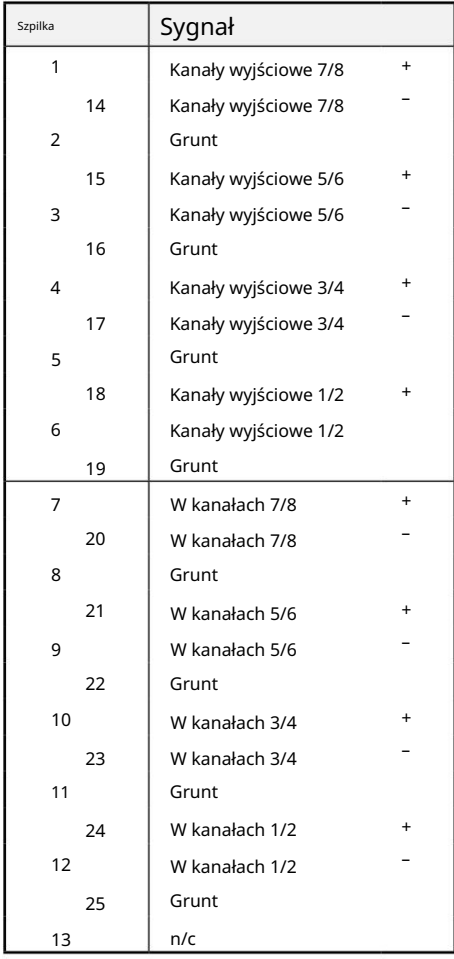

2

3

1

Szpilka

6

8

7

4

Zielony

brązowy

5 biały + niebieski

Niebieski

Biały + Zielony

Biały + Brązowy

Biały + Pomarańczowy

Cat 5/6 rdzeń

Pomarańczowy

#### Sieć 1 i 2

Typ złącza: Gniazdo RJ-45

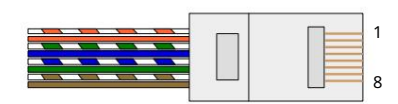

Złącze: TOSLINK Interfejs optyczny ADAT

Wejście i wyjście zegara słownego

Złącze: BNC 75Ω

Załączniki...

#### 2. Impedancja wejściowa przedwzmacniacza

Główny element brzmienia przedwzmacniacza mikrofonowego jest związany z interakcją między używanym mikrofonem a rodzajem technologii interfejsu przedwzmacniacza mikrofonowego, do którego jest podłączony. Głównym obszarem, w którym ta interakcja ma wpływ, jest poziom i charakterystyka częstotliwościowa mikrofonu, jak następuje:

#### Poziom

Profesjonalne mikrofony mają zwykle niską impedancję wyjściową, więc wyższy poziom można osiągnąć, wybierając wyższe pozycje impedancji przedwzmacniacza mikrofonowego ISA 428 MkII.

#### Pasmo przenoszenia

Mikrofony o zdefiniowanych szczytach obecności i dopasowanych charakterystykach częstotliwościowych można dodatkowo ulepszyć, wybierając niższe ustawienia impedancji. Wybranie wyższych wartości impedancji wejściowej będzie miało tendencję do podkreślania wysokiej odpowiedzi częstotliwościowej podłączonego mikrofonu, umożliwiając uzyskanie lepszych informacji o otoczeniu i wysokiej czystości — nawet z mikrofonów o średniej wydajności. Można wypróbować różne kombinacje impedancji przedwzmacniacza mikrofon/ISA 428 MkII, aby uzyskać żądaną ilość zabarwienia nagrywanego instrumentu lub głosu. Aby zrozumieć, jak twórczo korzystać z wyboru impedancji, warto przeczytać następną sekcję dotyczącą interakcji impedancji wyjściowej mikrofonu i impedancji wejściowej przedwzmacniacza mikrofonowego.

Ustawienie impedancji – szybki przewodnik

Ogólnie rzecz biorąc, następujące wybory dadzą następujące wyniki:

Ustawienia wysokiej impedancji przedwzmacniacza mikrofonowego:

- Wygeneruje wyższy ogólny poziom
- Będzie miał tendencję do spłaszczania odpowiedzi mikrofonu w zakresie niskich i średnich częstotliwości
- Poprawi odpowiedź mikrofonu na wysokie częstotliwości.

Niskie ustawienia impedancji przedwzmacniacza:

- Zmniejszy poziom wyjściowy mikrofonu
- Będzie miał tendencję do podkreślania szczytów obecności niskich i średnich częstotliwości oraz punktów rezonansowych mikrofonu

#### Przełączana impedancja – szczegółowe wyjaśnienie

#### Dynamiczne mikrofony z ruchomą cewką i pojemnościowe

Prawie wszystkie profesjonalne mikrofony dynamiczne i pojemnościowe zaprojektowano tak, aby miały stosunkowo niską nominalną impedancję wyjściową pomiędzy 150 Ω a 300 Ω przy pomiarze przy 1 kHz. Mikrofony zaprojektowano tak, aby miały tak niską impedancję wyjściową, ponieważ wynikają z nich następujące zalety:

- Są mniej podatne na przechwytywanie hałasu
- Mogą napędzać długie kable bez staczania się wysokiej częstotliwości ze względu na pojemność kabla

Skutkiem ubocznym tak niskiej impedancji wyjściowej jest to, że impedancja wejściowa przedwzmacniacza mikrofonowego ma duży wpływ na poziom wyjściowy mikrofonu. Niska impedancja przedwzmacniacza obniża napięcie wyjściowe mikrofonu i podkreśla wszelkie zmiany impedancji wyjściowej mikrofonu związane z częstotliwością. Dopasowanie rezystancji przedwzmacniacza mikrofonowego do impedancji wyjściowej mikrofonu (np. dostosowanie impedancji wejściowej przedwzmacniacza 200 Ω do mikrofonu 200 Ω) nadal zmniejsza wyjście mikrofonu i stosunek sygnału do szumu o 6 dB, co jest niepożądane.

2. Impedancja przedwzmacniacza...

Aby zminimalizować obciążenie mikrofonu i zmaksymalizować stosunek sygnału do szumu, przedwzmacniacze tradycyjnie projektowano z impedancją wejściową około dziesięciokrotnie większą niż przeciętny mikrofon, około 1,2 kΩ do 2 kΩ. (Oryginalna konstrukcja przedwzmacniacza ISA 110 była zgodna z tą konwencją i ma impedancję wejściową 1,4 kΩ przy 1 kHz.) Ustawienia impedancji wejściowej większe niż 2 kΩ sprawiają, że wahania częstotliwościowe wyjść mikrofonowych są mniej znaczące niż przy niskich ustawieniach impedancji.

Dlatego ustawienia wysokiej impedancji wejściowej zapewniają bardziej płaską charakterystykę mikrofonu w obszarach niskich i średnich częstotliwości oraz zwiększoną w obszarze wysokich częstotliwości w porównaniu z ustawieniami o niskiej impedancii.

#### Mikrofony wstęgowe

Na szczególną uwagę zasługuje impedancja mikrofonu wstęgowego, ponieważ na ten typ mikrofonu ogromny wpływ ma impedancja przedwzmacniacza.

Impedancja wstęgowa w tego typu mikrofonach jest bardzo niska, około 0,2 Ω, i wymaga transformatora wyjściowego, aby przekształcić generowane przez nie niskie napięcie na sygnał, który może być wzmocniony przez przedwzmacniacz. Transformator wykorzystuje stosunek około 1:30 (pierwotny:wtórny), aby zwiększyć napięcie taśmy do użytecznego poziomu. Ta przekładnia transformatora powoduje zwiększenie impedancji wyjściowej mikrofonu do około 200 Ω przy 1 kHz.

Impedancja transformatora jest jednak bardzo zależna od częstotliwości – może prawie się podwoić przy niektórych częstotliwościach (znanych jako punkt rezonansowy) i ma tendencję do obniżania się do bardzo małych wartości przy niskich i wysokich częstotliwościach. Dlatego, podobnie jak w przypadku mikrofonów dynamicznych i pojemnościowych, impedancja wejściowa przedwzmacniacza mikrofonowego ma znaczący wpływ na poziom sygnału i odpowiedź częstotliwościową transformatora wyjściowego mikrofonu wstęgowego oraz związaną z tym "jakość dźwięku" mikrofonu. Zaleca się, aby przedwzmacniacz mikrofonowy podłączony do mikrofonu wstęgowego miał impedancję wejściową co najmniej 5-krotną impedancję nominalną mikrofonu.

W przypadku impedancji mikrofonu wstęgowego od 30 Ω do 120 Ω dobrze sprawdzi się impedancja wejściowa 600 Ω (niska). W przypadku mikrofonów wstęgowych od 120 Ω do 200 Ω zalecane jest ustawienie impedancji wejściowej na 1,4 kΩ (ISA 110).

Załączniki...

# 3. Interfejs Pro Tools

### • Wyjście analogowe do Pro Tools | HD

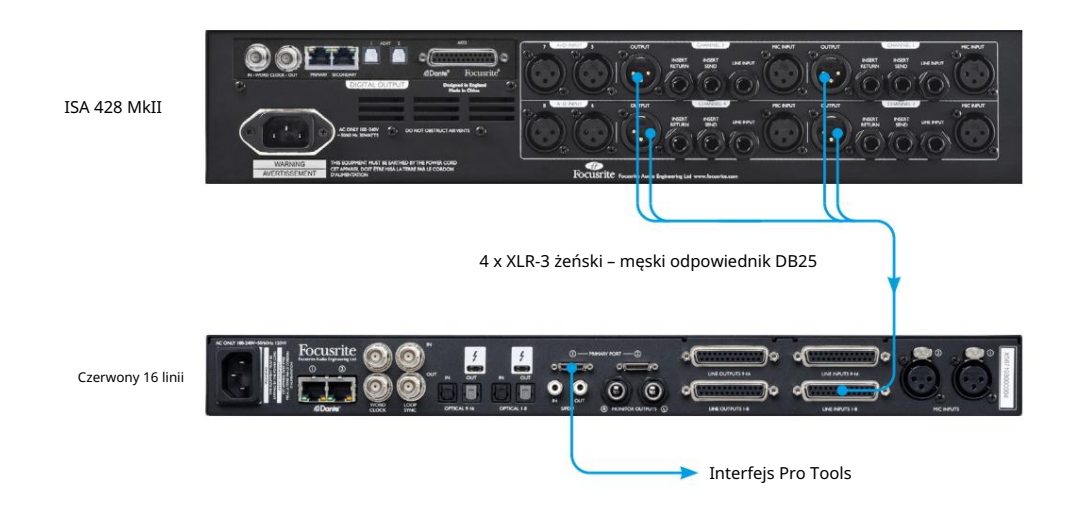

• Dante do Pro Tools | HD

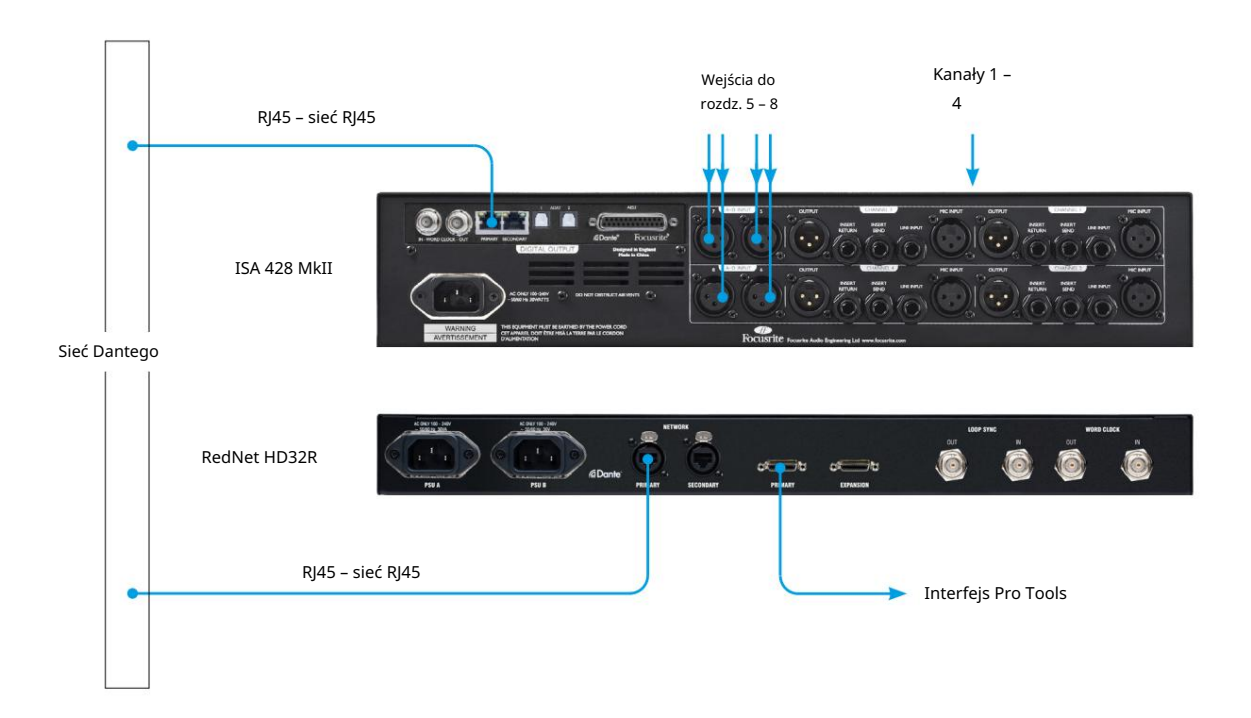

# WYDAJNOŚĆ I SPECYFIKACJA

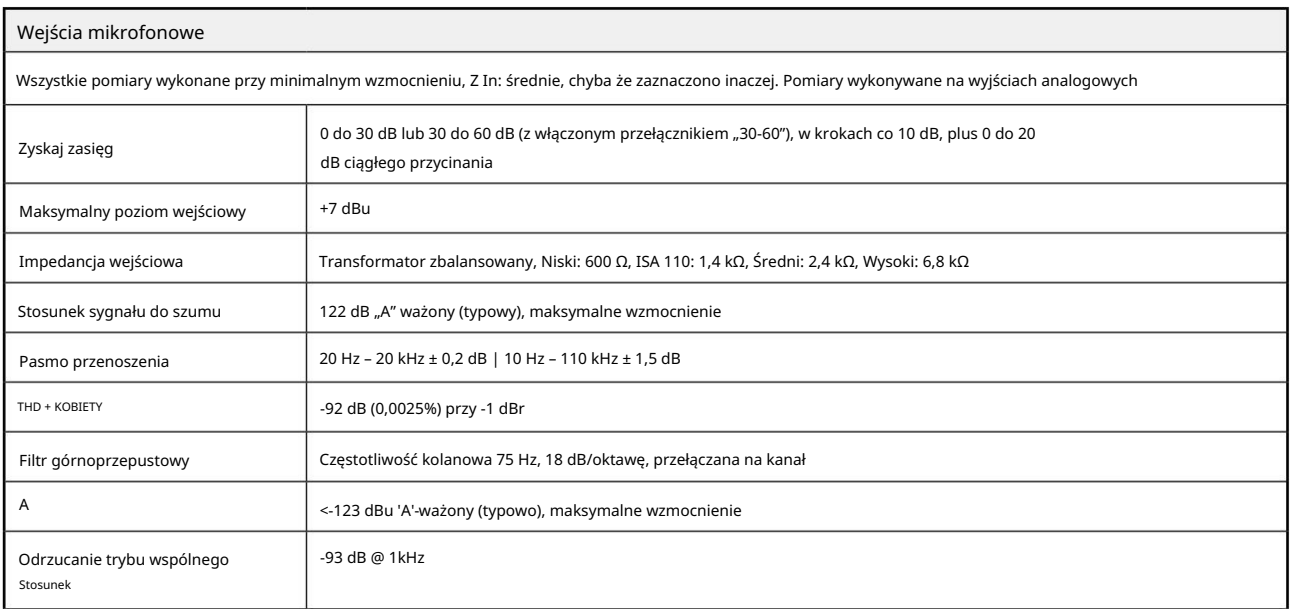

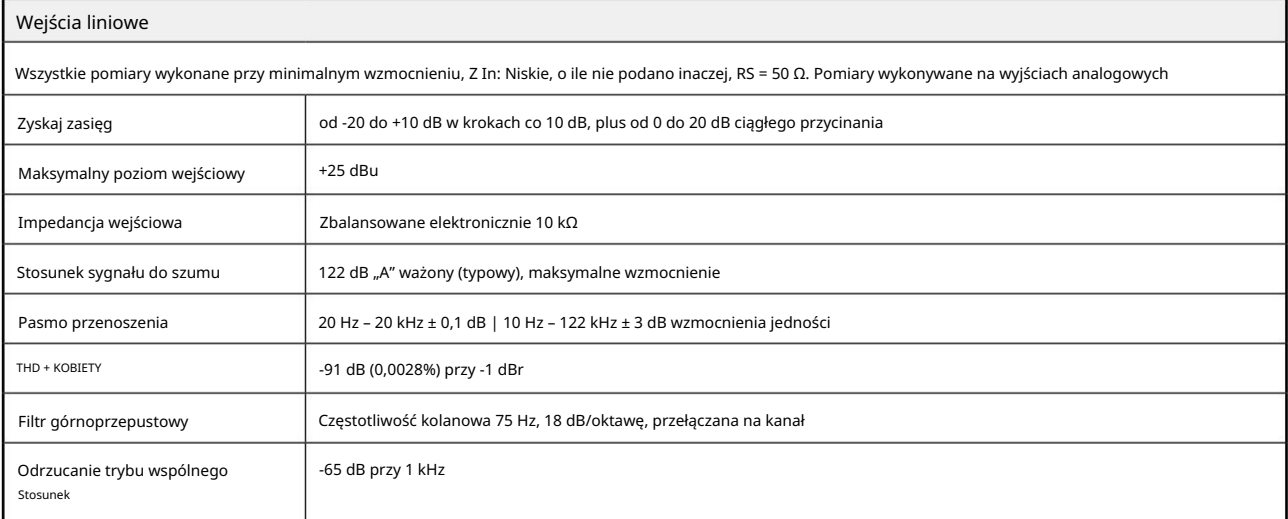

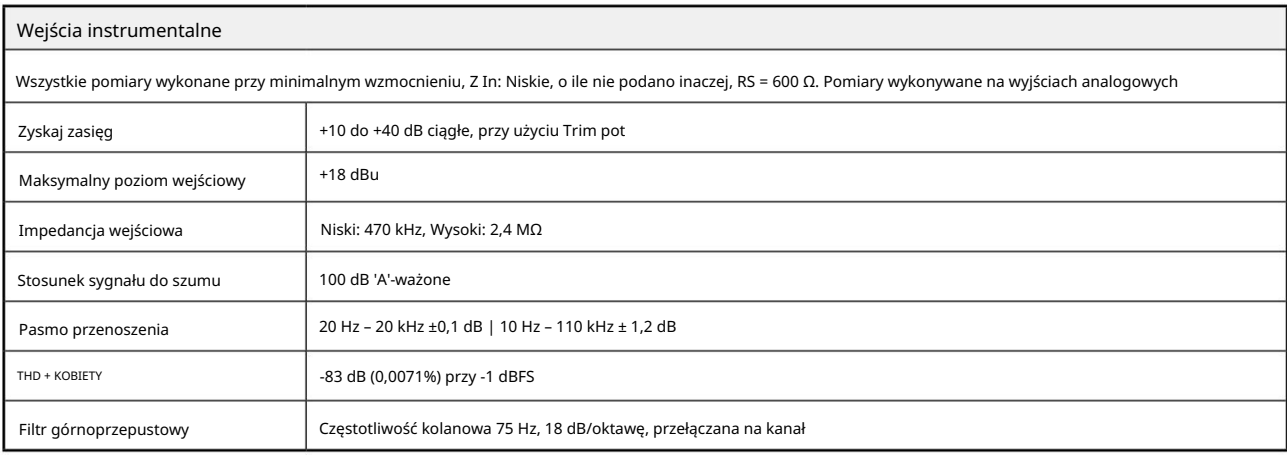

Wydajność i specyfikacje . . .

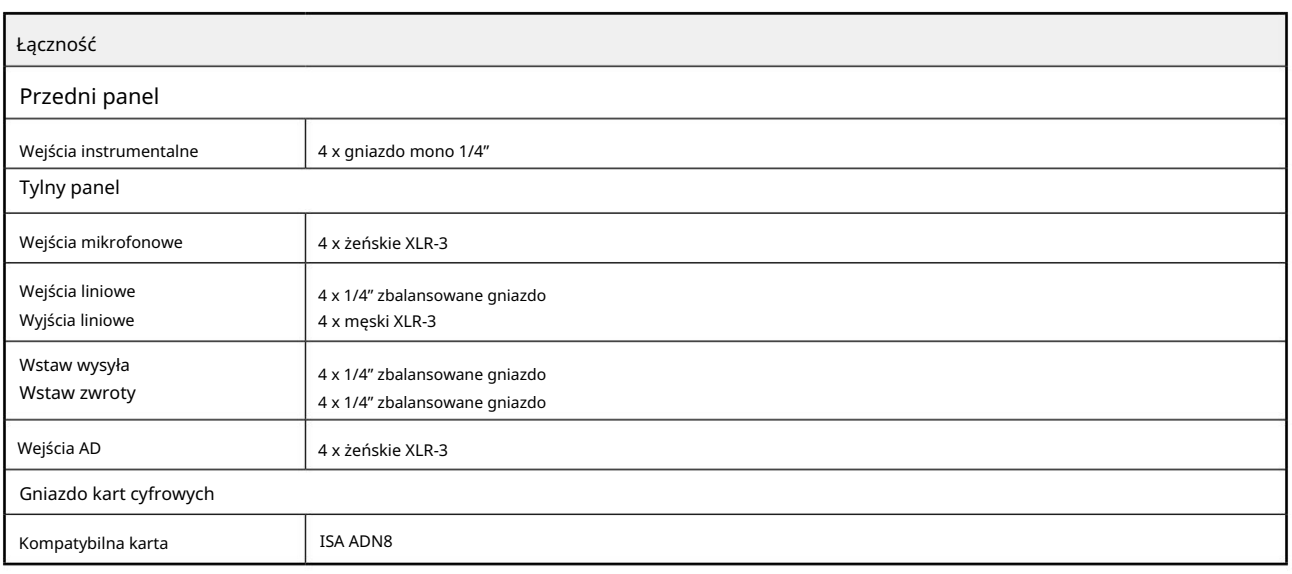

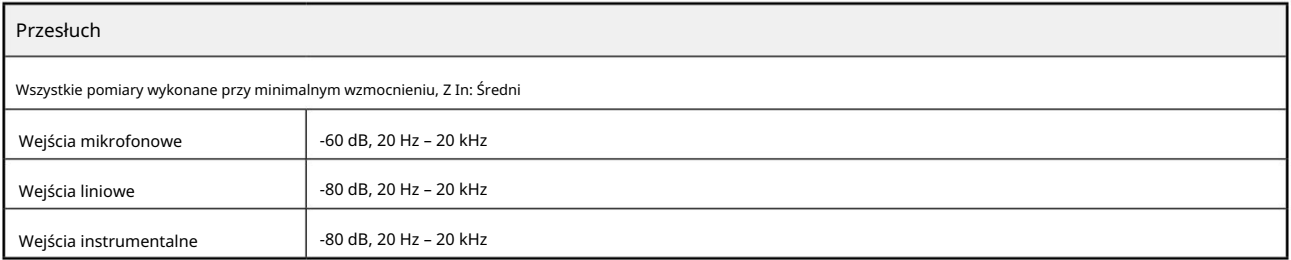

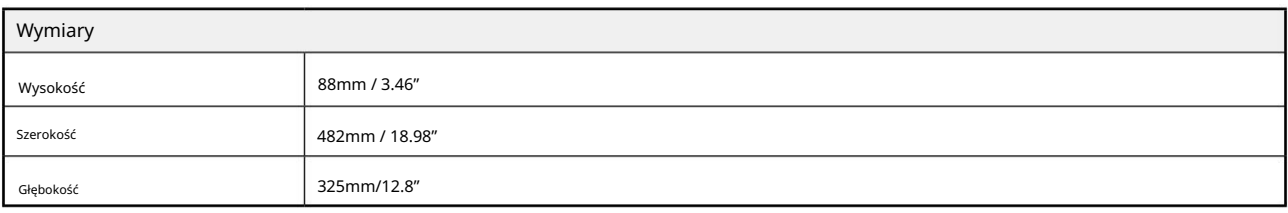

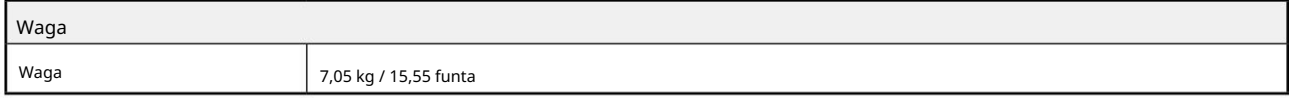

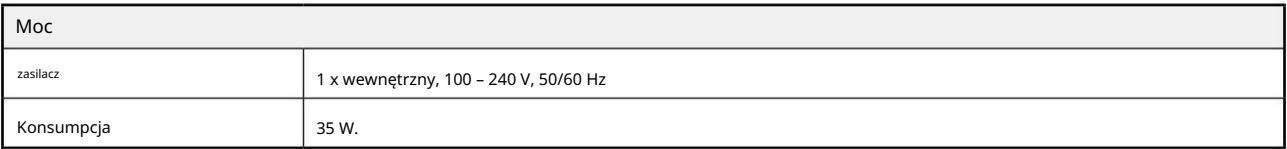

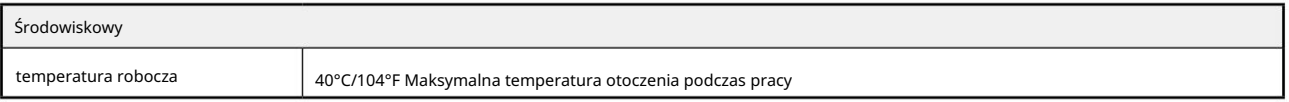

## Gwarancja i serwis Focusrite Pro

Wszystkie produkty Focusrite są budowane zgodnie z najwyższymi standardami i powinny zapewniać niezawodne działanie przez wiele lat, pod warunkiem rozsądnej pielęgnacji, użytkowania, transportu i przechowywania.

Bardzo wiele produktów zwróconych w ramach gwarancji w ogóle nie wykazuje żadnych wad. Aby uniknąć niepotrzebnych niedogodności związanych ze zwrotem produktu, prosimy o kontakt z pomocą techniczną Focusrite.

W przypadku ujawnienia się Wady produkcyjnej w produkcie w ciągu 36 miesięcy od daty pierwotnego zakupu, Focusrite zapewni bezpłatną naprawę lub wymianę produktu.

Wada produkcyjna jest definiowana jako wada w działaniu produktu, zgodnie z opisem i opublikowaną przez Focusrite. Wada produkcyjna nie obejmuje uszkodzeń spowodowanych transportem po zakupie, przechowywaniem lub nieostrożną obsługą, ani uszkodzeń spowodowanych niewłaściwym użytkowaniem.

Chociaż niniejsza gwarancja jest udzielana przez Focusrite, zobowiązania gwarancyjne są wypełniane przez dystrybutora odpowiedzialnego za kraj, w którym zakupiono produkt.

W przypadku konieczności skontaktowania się z dystrybutorem w sprawie naprawy gwarancyjnej lub płatnej naprawy poza gwarancją, prosimy odwiedzić stronę: pro.focusrite.com/rest-of-the-world

W każdym przypadku konieczne będzie dostarczenie do dystrybutora kopii oryginału faktury lub paragonu sklepowego. W przypadku braku możliwości przedstawienia dowodu zakupu bezpośrednio, należy skontaktować się ze sprzedawcą, od którego zakupiono produkt i spróbować uzyskać od niego dowód zakupu. Dystrybutor poinformuje Cię o odpowiedniej procedurze rozwiązania problemu gwarancyjnego.

Należy pamiętać, że w przypadku zakupu produktu Focusrite poza krajem zamieszkania lub działalności, nie będziecie Państwo uprawnieni do zwrócenia się do lokalnego dystrybutora Focusrite o honorowanie tej ograniczonej gwarancji, chociaż mogą Państwo zażądać odpłatnej naprawy pogwarancyjnej.

Niniejsza ograniczona gwarancja jest oferowana wyłącznie na produkty zakupione od autoryzowanego sprzedawcy Focusrite (definiowanego jako sprzedawca, który zakupił produkt bezpośrednio od Focusrite Audio Engineering Limited w Wielkiej Brytanii lub jednego z jej autoryzowanych dystrybutorów poza Wielką Brytanią). Niniejsza gwarancja stanowi uzupełnienie praw ustawowych w kraju zakupu.

# Rejestracja produktu

Aby uzyskać dostęp do opcjonalnego pakietu oprogramowania, zarejestruj swój produkt na: [focusrite.com/register](http://www.focusrite.com/register)

# Obsługa klienta i serwis jednostek

Możesz skontaktować się z naszym zespołem obsługi klienta bezpłatnie:

E-mail: [proaudiosupport@focusrite.com](mailto:proaudiosupport%40focusrite.com?subject=)

Telefon (Wielka Brytania): +44 (0)1494 836384

Telefon (USA): +1 (310) 450-8494

Rozwiązywanie problemów W

przypadku problemów z ISA 428 MkII zalecamy w pierwszej kolejności odwiedzić nasze Centrum pomocy technicznej pod adresem: [pro.focusrite.com/help-centre](https://pro.focusrite.com/help-centre)